## **Памятка, по корректному формированию и выводу на печать выписки, в том числе исполненных документов с отметками Банка.**

- 1. Произвести «вход» в систему «iBank»
- 2. Перейти во вкладку «Выписка», выбрать необходимый счет и задать период, за который необходимо произвести печать выписки (Рис.1)

| iBank для Бизнеса              |               |  | <b>OOO</b> "TECT"                                                                                                 |                                                              |       |                       |    |                                          |            |
|--------------------------------|---------------|--|----------------------------------------------------------------------------------------------------|--------------------------------------------------------------|-------|-----------------------|----|------------------------------------------|------------|
| Е Выписка                      |               |  | $\boxed{\underline{\cdots}}$ Распечатать                                                                          | $ \downarrow $ Импорт $ \vee $ $ \uparrow $ Экспорт $ \vee $ |       |                       |    |                                          |            |
| <b>В</b> Рублевые документы    | $\rightarrow$ |  |                                                                                                    |                                                              |       |                       |    |                                          |            |
| Валютные документы<br>- s l    | ⟩             |  |                                                                                                    | Cuer 00000000000000000000                                    |       | Период с 02.12.2021 □ |    | no 05.12.2022 $\frac{1}{11}$<br>Фильтр * | Получить   |
| $\circ$<br>Валютный контроль   |               |  |                                                                                                    |                                                              |       |                       |    |                                          |            |
| Дополнительные докуме ><br>- 1 |               |  |                                                                                                    |                                                              |       |                       |    |                                          |            |
| - Письма (15275)               | ≻             |  | Входящий остаток: 11 032 232.56 RUB<br>Дата последней операции, проведенной до начала периода выписки: 01.12.2021 |                                                              |       |                       |    |                                          |            |
| ⊕<br>Депозиты                  | $\mathcal{P}$ |  |                                                                                                    |                                                              |       |                       |    |                                          |            |
| ©тчеты                         | ≻             |  | N док.                                                                                                    | Дата оп.                                                     | Дебет | Кредит КО             |    | Счет контр.                              | Контрагент |
| ī.<br>Справочники              |               |  | 12490518                                                                                                    | 02.12.2021                                                   | 00.00 |                       | 17 | 00000000000000000000                     | OOO "TECT" |
| Электронные подписи            |               |  | 346                                                                                                    | 02.12.2021                                                   | 00.00 |                       | 01 | 00000000000000000000                     | OOO "TECT" |
| Сотрудники                     |               |  | 344                                                                                                    | 02.12.2021                                                   | 00.00 |                       | 01 | 0000000000000000000                      | OOO "TECT" |
|                                |               |  | 345                                                                                                    | 02.12.2021                                                   | 00.00 |                       | 01 | 00000000000000000000                     | OOO "TECT" |
|                                |               |  | 347                                                                                                    | 02.12.2021                                                   | 00.00 |                       | 01 | 00000000000000000000                     | OOO "TECT" |
|                                |               |  | 348                                                                                                    | 02.12.2021                                                   | 00.00 |                       | 01 | 00000000000000000000                     | OOO "TECT" |
|                                |               |  | 349                                                                                                    | 02.12.2021                                                   | 00.00 |                       | 01 | 0000000000000000000                      | OOO "TECT" |
|                                |               |  | 166                                                                                                    | 02.12.2021                                                   |       | 00.00                 | 01 | 00000000000000000000                     | OOO "TECT" |

Рис.1

## 3. Для печати выписки, необходимо:

Щелкнув правой кнопкой мыши по любому документу, вызвать список меню. Из списка выбрать пункт «Печать» и необходимую форму печати выписки: «Сокращенная», «Стандартная» или «Расширенная» (Рис.2)

|                         | Распечатать                                                                                                    | Импорт   $\vee$<br>↓ | Экспорт   $\vee$<br>$\uparrow$                                     |  |  |  |  |  |  |  |
|-------------------------|----------------------------------------------------------------------------------------------------|----------------------|--------------------------------------------------------------------|--|--|--|--|--|--|--|
|                         | Период с 02.12.2021 1 по 05.12.2022 1<br>00000000000000000000<br>Получить<br>Фильтр •<br>Счет                     |                      |                                                                    |  |  |  |  |  |  |  |
|                         | Входящий остаток: 11 032 232.56 RUB<br>Дата последней операции, проведенной до начала периода выписки: 01.12.2021 |                      |                                                                    |  |  |  |  |  |  |  |
| $\checkmark$            | N док. $\land$                                                                                                    | Дата оп.             | Дебет<br>Кредит КО<br>Счет контр.<br>Контрагент                    |  |  |  |  |  |  |  |
| $\vert \vee \vert$      | 69897-1                                                                                                    | 07.07.2022           | <b>OOO "TECT"</b><br>00000000000000<br>Экспорт                     |  |  |  |  |  |  |  |
| $\vee$                  |                                                                                                    | 08.02.2022           | 00000000000000<br>OOO "TECT"<br>Экспортировать как                 |  |  |  |  |  |  |  |
| $\checkmark$            |                                                                                                    | 29.07.2022           | 00000000000000<br>OOO "TECT"<br>Экспорт в                          |  |  |  |  |  |  |  |
| $\checkmark$            | 1                                                                                                    | 08.06.2022           | 00000000000000<br><b>OOO "TECT"</b><br>Экспорт выписки с ЭП        |  |  |  |  |  |  |  |
| $\overline{\mathsf{v}}$ | 1                                                                                                    | 14.06.2022           | 00000000000000<br><b>OOO "TECT"</b><br>Экспорт по выбранным счетам |  |  |  |  |  |  |  |
| ◡                       |                                                                                                    | 26.08.2022           | ۱<br>Печать<br>Сокращенная                                         |  |  |  |  |  |  |  |
| $\vee$                  |                                                                                                    | 17.02.2022           | Предварительный просмотр<br>Стандартная                            |  |  |  |  |  |  |  |
| $\vee$                  |                                                                                                    | 14.04.2022           | :т<br>Сохранить как PDF с документами ▶<br>Расширенная (альбомная) |  |  |  |  |  |  |  |
| $\vee$                  |                                                                                                    | 09.08.2022           | :т<br>Сохранить как PDF<br>Документы                               |  |  |  |  |  |  |  |
| $\checkmark$            | 1                                                                                                    | 20.12.2021           | Сохранить как RTF<br>Выбранные операции                            |  |  |  |  |  |  |  |
| $\checkmark$            |                                                                                                    | 16.09.2022           | Импорт<br>00000000000000<br>OOO "TECT"                             |  |  |  |  |  |  |  |
| $\checkmark$            |                                                                                                    | 06.12.2021           | 00000000000000000000<br>00.00<br>17<br>OOO "TECT"                  |  |  |  |  |  |  |  |
| $\vee$                  |                                                                                                    | 12.07.2022           | 00.00<br>01<br>00000000000000000000<br><b>OOO "TECT"</b>           |  |  |  |  |  |  |  |

Рис. 2

## 4. Для печати приложений к выписке (документов), необходимо:

Установить галочки напротив документов (при необходимости печати всех документов за заданный период, установить самую верхнюю галочку), по которым необходимо произвести печать (Рис.3)

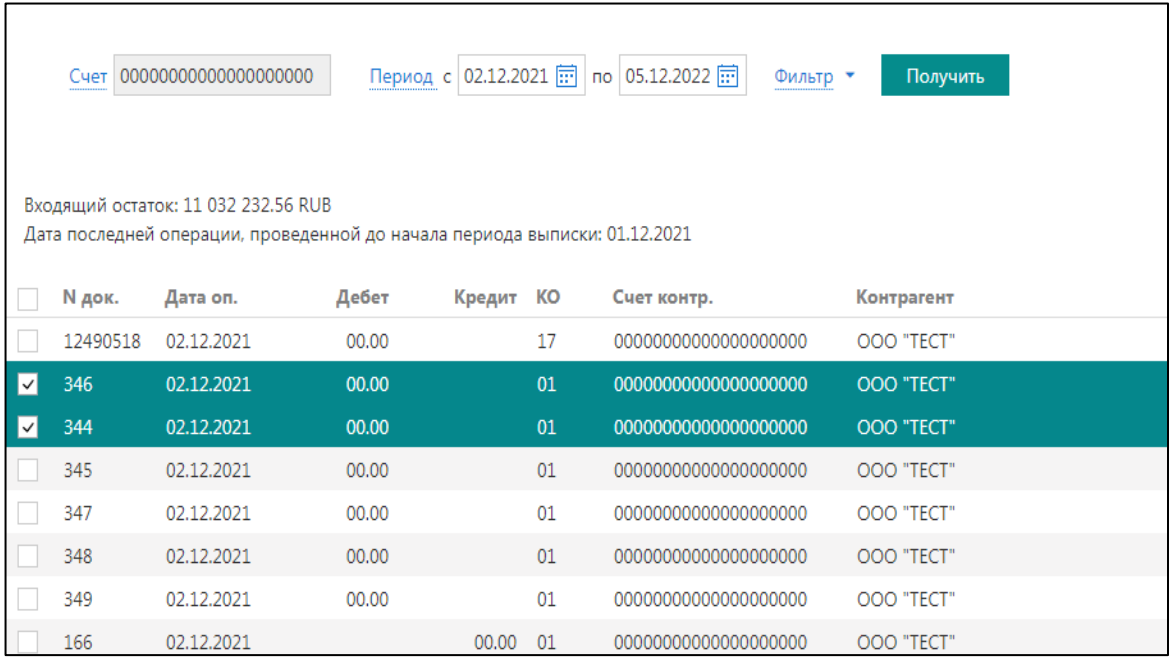

Рис.3

Щелкнуть на любом выделенном документе правой кнопкой мыши, вызвать список меню, из списка выбрать пункт «Печать», и далее выбрать пункт «Документы» (Рис.4)

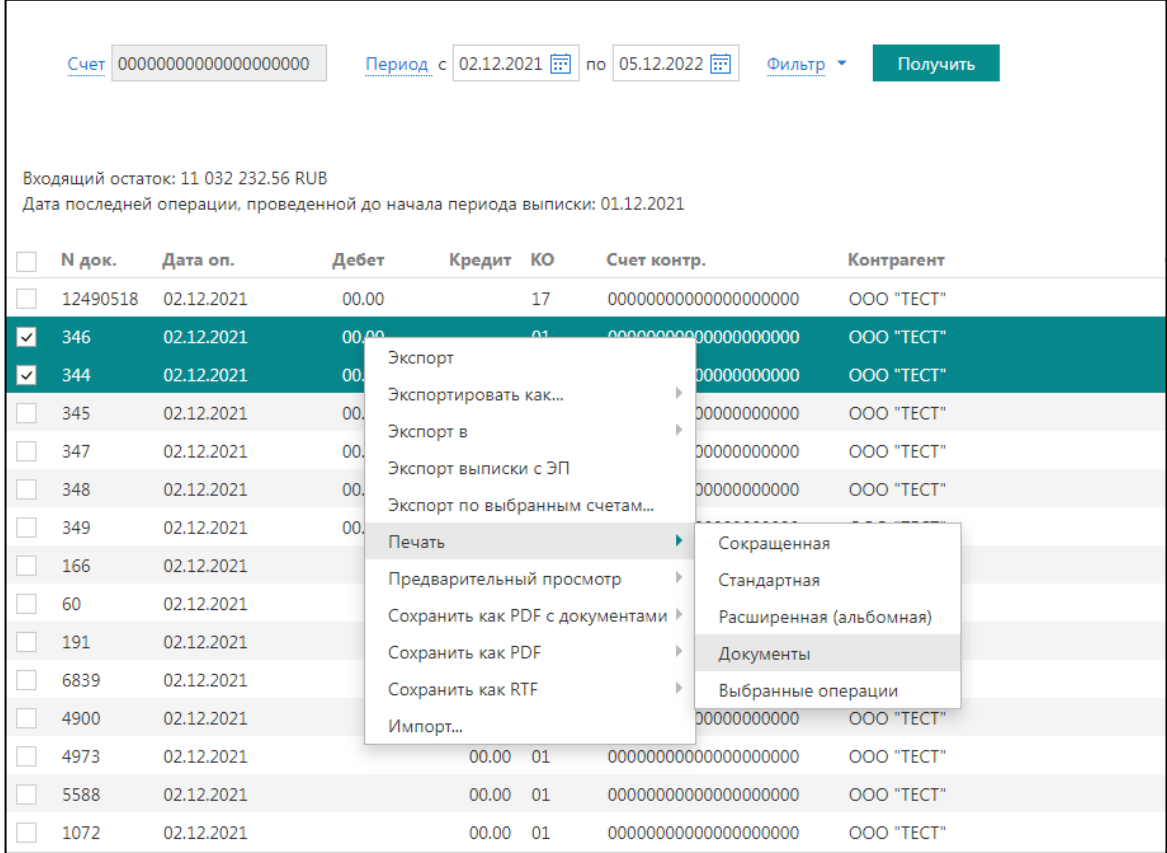

## Примечание

Для печати выписки с отметкой банка об исполнении (штамп банка) должная быть установлена соответствующая настройка (рис. 5)

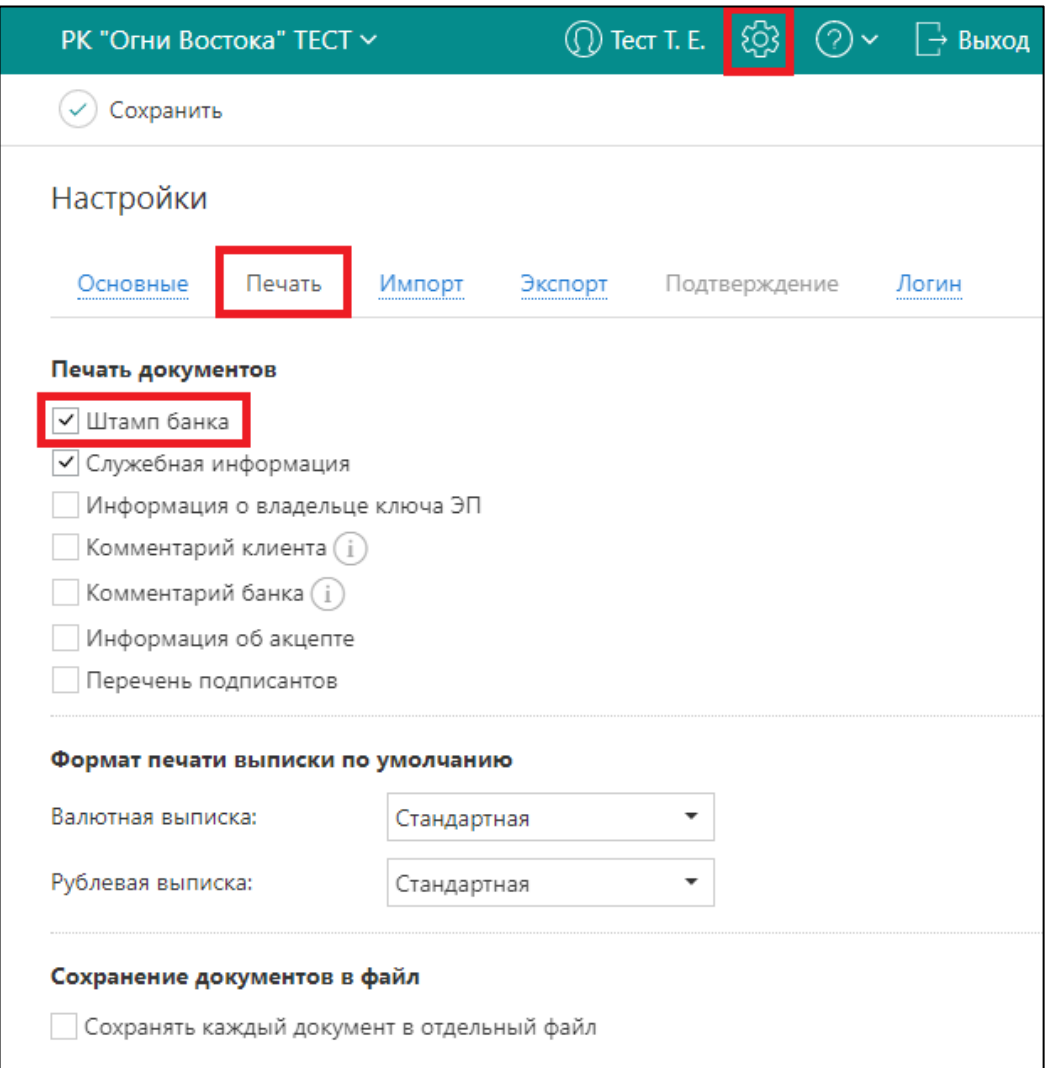

Рис. 5